# **Evaluación – Prueba de habilidades prácticas CCNP**

**Johnathan Castelblanco Chavez** Código: 1012.353.130

# TRABAJO DE PRUEBA DE HABILIDADES PRACTICAS **Diplomado de Profundización CCNP**

Director de Curso: Ing. Juan Carlos Vesga

Tutor de Curso: Ing. Gerardo Granados Acuña

Línea de Profundización: Redes de Telecomunicaciones

Universidad Nacional Abierta y a Distancia UNAD Escuela de Ciencias Básicas, Tecnología e Ingeniería - ECBTI Ingeniería de Telecomunicaciones

Bogotá D.C diciembre de 2018

### Contenido

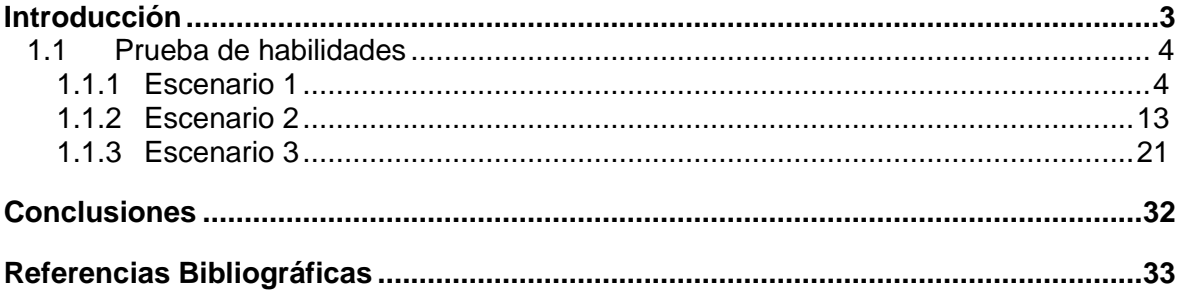

# **Introducción**

<span id="page-2-0"></span>El presente documento muestra el desarrollo de tres escenarios prácticos de redes de Routeres y Switches; para dar solución a cada escenario se requirió de la aplicación de las diferentes habilidades en configuración de protocolos como OSPF, EIGRP, BGP, VTP y DTP en equipos activos Cisco, dichas habilidades fueron adquiridas en el curso del diplomado de profundización Cisco CCNP, opción de grado del programa de Ingeniería de telecomunicaciones de la UNAD.

El desarrollo de escenarios prácticos permite contextualizar situaciones reales de redes interconectas, de manera que el estudiante plante soluciones desde perspectiva del profesional de telecomunicaciones.

# **1.1 Prueba de habilidades**

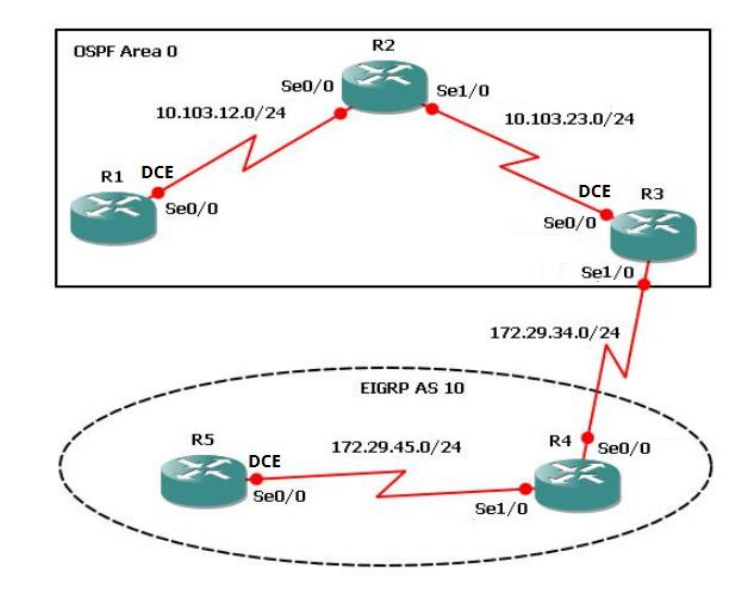

## <span id="page-3-1"></span><span id="page-3-0"></span>**1.1.1 Escenario 1**

*Figura 1. Topología Escenario 1*

1. Aplique las configuraciones iniciales y los protocolos de enrutamiento para los routers R1, R2, R3, R4 y R5 según el diagrama. No asigne passwords en los routers. Configurar las interfaces con las direcciones que se muestran en la topología de red.

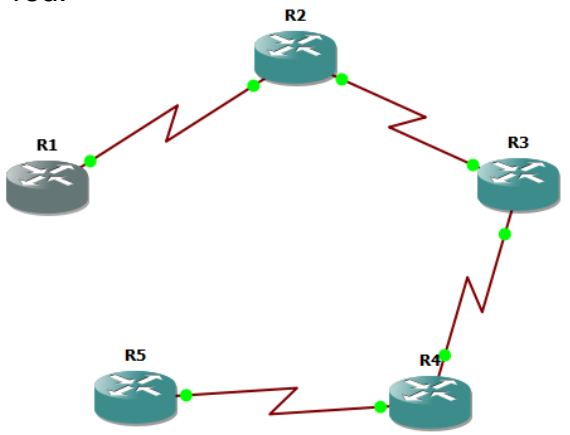

*Figura 2. Topología implementada en GNS3 Escenario 1*

#### *Desarrollo:*

R1: Se aplica las configuraciones iniciales activando las interfaces seriales con su correspondiente dirección IP, se activa el protocolo OSPF en el área correspondiente.

R1#enable

R1#configure terminal

Enter configuration commands, one per line. End with CNTL/Z.

R1(config)#!

R1(config)#hostname R1

R1(config)#no ip domain-lookup

R1(config)#!

R1(config)#interface Serial1/0

R1(config-if)# description ### PHYSICAL FRAME RELAY INTERFACE ###

R1(config-if)# no ip address

R1(config-if)# encapsulation frame-relay

R1(config-if)# serial restart-delay 0

R1(config-if)# no frame-relay inverse-arp

R1(config-if)# no shut

R1(config-if)# exit

R1(config)#!

R1(config)#interface Serial1/0.122 point-to-point

R1(config-subif)# description ### FRAME RELAY LINK TO R2 ###

R1(config-subif)# ip address 10.103.12.1 255.255.255.0

R1(config-subif)# ip ospf 1 area 0

R1(config-subif)# frame-relay interface-dlci 122

R1(config-fr-dlci)# exit

R1(config-subif)#!

R1(config-subif)#router ospf 1

R1(config-router)# exit

R1(config)#!

R1(config)#line con 0

R1(config-line)# logging sync

R1(config-line)# no exec-timeout

R1(config-line)#!

R1(config-line)#end

R2: Se aplica las configuraciones iniciales activando las interfaces seriales con su correspondiente dirección IP, se activa el protocolo OSPF en el área correspondiente.

R2#enable R2#configure terminal Enter configuration commands, one per line. End with CNTL/Z. R2(config)#! R2(config)#hostname R2 R2(config)#no ip domain-lookup R2(config)#! R2(config)#interface Serial1/0 R2(config-if)# description ### PHYSICAL FRAME RELAY INTERFACE ### R2(config-if)# encapsulation frame-relay R2(config-if)# no frame-relay inverse-arp R2(config-if)# no shut R2(config-if)#! R2(config-if)#interface Serial1/0.221 point-to-point R2(config-subif)# description ### FRAME RELAY LINK TO R1 ### R2(config-subif)# ip address 10.103.12.2 255.255.255.0 R2(config-subif)# ip ospf 1 area 0 R2(config-subif)# frame-relay interface-dlci 221 R2(config-fr-dlci)# exit R2(config-subif)#! R2(config-subif)#interface Serial1/0.223 point-to-point R2(config-subif)# description ### FRAME RELAY LINK TO R3 ### R2(config-subif)# ip address 10.103.23.2 255.255.255.0 R2(config-subif)# ip ospf 1 area 0 R2(config-subif)# frame-relay interface-dlci 223 R2(config-fr-dlci)# exit R2(config-subif)#! R2(config-subif)#router ospf 1 R2(config-router)# exit R2(config)#! R2(config)#line con 0 R2(config-line)# logging sync R2(config-line)# no exec-timeout R2(config-line)#! R2(config-line)#end

R3: Se aplica las configuraciones iniciales activando las interfaces seriales con su correspondiente dirección IP, se activa el protocolo OSPF en el área correspondiente.

R3#enable R3#configure terminal Enter configuration commands, one per line. End with CNTL/Z. R3(config)#! R3(config)#hostname R3 R3(config)#no ip domain-lookup R3(config)#! R3(config)#interface Serial1/0 R3(config-if)# description ### PHYSICAL FRAME RELAY INTERFACE ### R3(config-if)# encapsulation frame-relay R3(config-if)# no frame-relay inverse-arp R3(config-if)# no shut R3(config-if)# exit R3(config)#! R3(config)#interface Serial1/0.322 point-to-point R3(config-subif)# description ### FRAME RELAY LINK TO R2 ### R3(config-subif)# ip address 10.103.23.3 255.255.255.0 R3(config-subif)# ip ospf 1 area 0 R3(config-subif)# frame-relay interface-dlci 322 R3(config-fr-dlci)# exit R3(config-subif)#! R3(config-subif)#interface Serial1/0.324 point-to-point R3(config-subif)# description ### PHYSICAL FRAME RELAY INTERFACE ### R3(config-subif)# ip address 172.29.34.3 255.255.255.0 R3(config-subif)# frame-relay interface-dlci 324 R3(config-fr-dlci)# no shut R3(config-subif)#! R3(config-subif)#router ospf 1 R3(config-router)# exit R3(config)#! R3(config)#router eigrp 10 R3(config-router)# no auto R3(config-router)# network 172.29.0.0 0.0.255.255 R3(config-router)# exit R3(config)#!

R3(config)#line con 0 R3(config-line)# logging sync R3(config-line)# no exec-timeout R3(config-line)#! R3(config-line)#end

R4: Se aplica las configuraciones iniciales activando las interfaces seriales con su correspondiente dirección IP, se activa el protocolo OSPF en el área correspondiente.

R4#enable R4#configure terminal Enter configuration commands, one per line. End with CNTL/Z. R4(config)#! R4(config)#hostname R4 R4(config)#no ip domain-lookup R4(config)#! R4(config)#interface Serial1/0 R4(config-if)# description ### PHYSICAL FRAME RELAY INTERFACE ### R4(config-if)# encapsulation frame-relay R4(config-if)# no frame-relay inverse-arp R4(config-if)# no shut R4(config-if)#! R4(config-if)#interface Serial1/0.423 point-to-point R4(config-subif)# description ### FRAME RELAY LINK TO R3 ### R4(config-subif)# ip address 172.29.34.4 255.255.255.0 R4(config-subif)# frame-relay interface-dlci 423 R4(config-fr-dlci)# exit R4(config-subif)#! R4(config-subif)#interface Serial1/0.425 point-to-point R4(config-subif)# description ### FRAME RELAY LINK TO R5 ### R4(config-subif)# ip address 172.29.45.4 255.255.255.0 R4(config-subif)# frame-relay interface-dlci 425 R4(config-fr-dlci)# exit R4(config-subif)#! R4(config-subif)#router eigrp 10 R4(config-router)# no auto R4(config-router)# network 172.29.0.0 0.0.255.255 R4(config-router)# exit

R4(config)#! R4(config)#line con 0 R4(config-line)# logging sync R4(config-line)# no exec-timeout R4(config-line)#! R4(config-line)#end

R5: Se aplica las configuraciones iniciales activando las interfaces seriales con su correspondiente dirección IP, se activa el protocolo OSPF en el área correspondiente.

R5#enable R5#configure terminal Enter configuration commands, one per line. End with CNTL/Z. R5(config)#! R5(config)#hostname R5 R5(config)#no ip domain-lookup R5(config)#! R5(config)#interface Serial1/0 R5(config-if)# description ### PHYSICAL FRAME RELAY INTERFACE ### R5(config-if)# encapsulation frame-relay R5(config-if)# no frame-relay inverse-arp R5(config-if)# no shut R5(config-if)#! R5(config-if)#interface Serial1/0.524 point-to-point R5(config-subif)# description ### FRAME RELAY LINK TO R5 ### R5(config-subif)# ip address 172.29.45.5 255.255.255.0 R5(config-subif)# frame-relay interface-dlci 524 R5(config-fr-dlci)# exit R5(config-subif)# exit R5(config)#! R5(config)#router eigrp 10 R5(config-router)#no auto R5(config-router)#network 172.29.0.0 0.0.255.255 R5(config-router)#! R5(config-router)#line con 0 R5(config-line)# logging sync R5(config-line)# no exec-timeout R5(config-line)#!

2. Cree cuatro nuevas interfaces de Loopback en R1 utilizando la asignación de direcciones 10.1.0.0/22 y configure esas interfaces para participar en el área 0 de OSPF.

R1#configure terminal

Enter configuration commands, one per line. End with CNTL/Z.

R1(config)#interface loopback0

R1(config-if)#ip address 10.1.0.1 255.255.255.0

R1(config-if)#ip ospf 1 area 0

R1(config-if)#ip ospf network point-to-point

R1(config-if)#!

R1(config-if)#interface loopback1

R1(config-if)#ip address 10.1.1.1 255.255.255.0

R1(config-if)#ip ospf 1 area 0

R1(config-if)#ip ospf network point-to-point

R1(config-if)#!

R1(config-if)#interface loopback2

R1(config-if)#ip address 10.1.2.1 255.255.255.0

R1(config-if)#ip ospf 1 area 0

R1(config-if)#ip ospf network point-to-point

R1(config-if)#!

R1(config-if)#interface loopback3

R1(config-if)#ip address 10.1.3.1 255.255.255.0

R1(config-if)#ip ospf 1 area 0

R1(config-if)#ip ospf network point-to-point

R1(config-if)#end

3. Cree cuatro nuevas interfaces de Loopback en R5 utilizando la asignación de direcciones 172.5.0.0/22 y configure esas interfaces para participar en el Sistema Autónomo EIGRP 10.

R5#configure terminal

Enter configuration commands, one per line. End with CNTL/Z. R5(config)#interface loopback0 R5(config-if)#ip address 172.5.0.1 255.255.255.0 R5(config-if)#! R5(config-if)#interface loopback1 R5(config-if)#ip address 172.5.1.1 255.255.255.0 R5(config-if)#! R5(config-if)#interface loopback2 R5(config-if)#ip address 172.5.2.1 255.255.255.0

R5(config-if)#! R5(config-if)#interface loopback3 R5(config-if)#ip address 172.5.3.1 255.255.255.0 R5(config-if)#exit R5(config)#router eigrp 10 R5(config-router)#network 172.5.0.0 0.0.255.255 R5(config-router)#end

4. Analice la tabla de enrutamiento de R3 y verifique que R3 está aprendiendo las nuevas interfaces de Loopback mediante el comando *show ip route*.

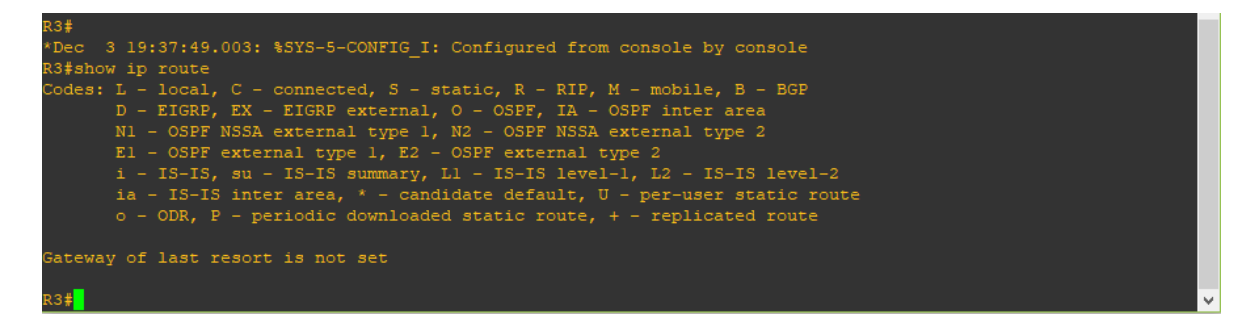

172.5.0.0/24 is subnetted, 4 subnets

- D 172.5.1.0 [90/2809856] via 172.29.34.4, 00:00:41, Serial0/0.324
- D 172.5.0.0 [90/2809856] via 172.29.34.4, 00:00:41, Serial0/0.324
- D 172.5.3.0 [90/2809856] via 172.29.34.4, 00:00:41, Serial0/0.324
- D 172.5.2.0 [90/2809856] via 172.29.34.4, 00:00:41, Serial0/0.324 172.29.0.0/24 is subnetted, 2 subnets
- C 172.29.34.0 is directly connected, Serial0/0.324
- D 172.29.45.0 [90/2681856] via 172.29.34.4, 00:03:39, Serial0/0.324 10.0.0.0/24 is subnetted, 6 subnets
- O 10.1.3.0 [110/129] via 10.103.23.2, 00:08:45, Serial0/0.322
- O 10.1.2.0 [110/129] via 10.103.23.2, 00:08:45, Serial0/0.322
- O 10.1.1.0 [110/129] via 10.103.23.2, 00:08:45, Serial0/0.322
- O 10.1.0.0 [110/129] via 10.103.23.2, 00:08:45, Serial0/0.322
- O 10.103.12.0 [110/128] via 10.103.23.2, 00:08:46, Serial0/0.322
- C 10.103.23.0 is directly connected, Serial0/0.322
	- 5. Configure R3 para redistribuir las rutas EIGRP en OSPF usando el costo de 50000 y luego redistribuya las rutas OSPF en EIGRP usando un ancho de banda T1 y 20,000 microsegundos de retardo.

R3#conf t

Enter configuration commands, one per line. End with CNTL/Z. R3(config)#router ospf 1 R3(config-router)#redistribute eigrp 10 metric 50000 subnets R3(config-router)#exit R3(config)#router eigrp 10 R3(config-router)#redistribute ospf 1 metric ? <1-4294967295> Bandwidth metric in Kbits per second R3(config-router)#redistribute ospf 1 metric ? <1-4294967295> Bandwidth metric in Kbits per second R3(config-router)#redistribute ospf 1 metric ? <1-4294967295> Bandwidth metric in Kbits per second R3(config-router)#redistribute ospf 1 metric ? <1-4294967295> Bandwidth metric in Kbits per second

R3(config-router)#redistribute ospf 1 metric ? <1-4294967295> Bandwidth metric in Kbits per second

R3(config-router)#redistribute ospf 1 metric 1544 ? <0-4294967295> EIGRP delay metric, in 10 microsecond units

R3(config-router)#redistribute ospf 1 metric 1544 2000 ? <0-255> EIGRP reliability metric where 255 is 100% reliable

R3(config-router)#redistribute ospf 1 metric 1544 2000 255 ? <1-255> EIGRP Effective bandwidth metric (Loading) where 255 is 100% loaded

R3(config-router)#redistribute ospf 1 metric 1544 2000 255 1 ? <1-65535> EIGRP MTU of the path

R3(config-router)#redistribute ospf 1 metric 1544 2000 255 1 1500 R3(config-router)#end

6. Verifique en R1 y R5 que las rutas del sistema autónomo opuesto existen en su tabla de enrutamiento mediante el comando *show ip route*.

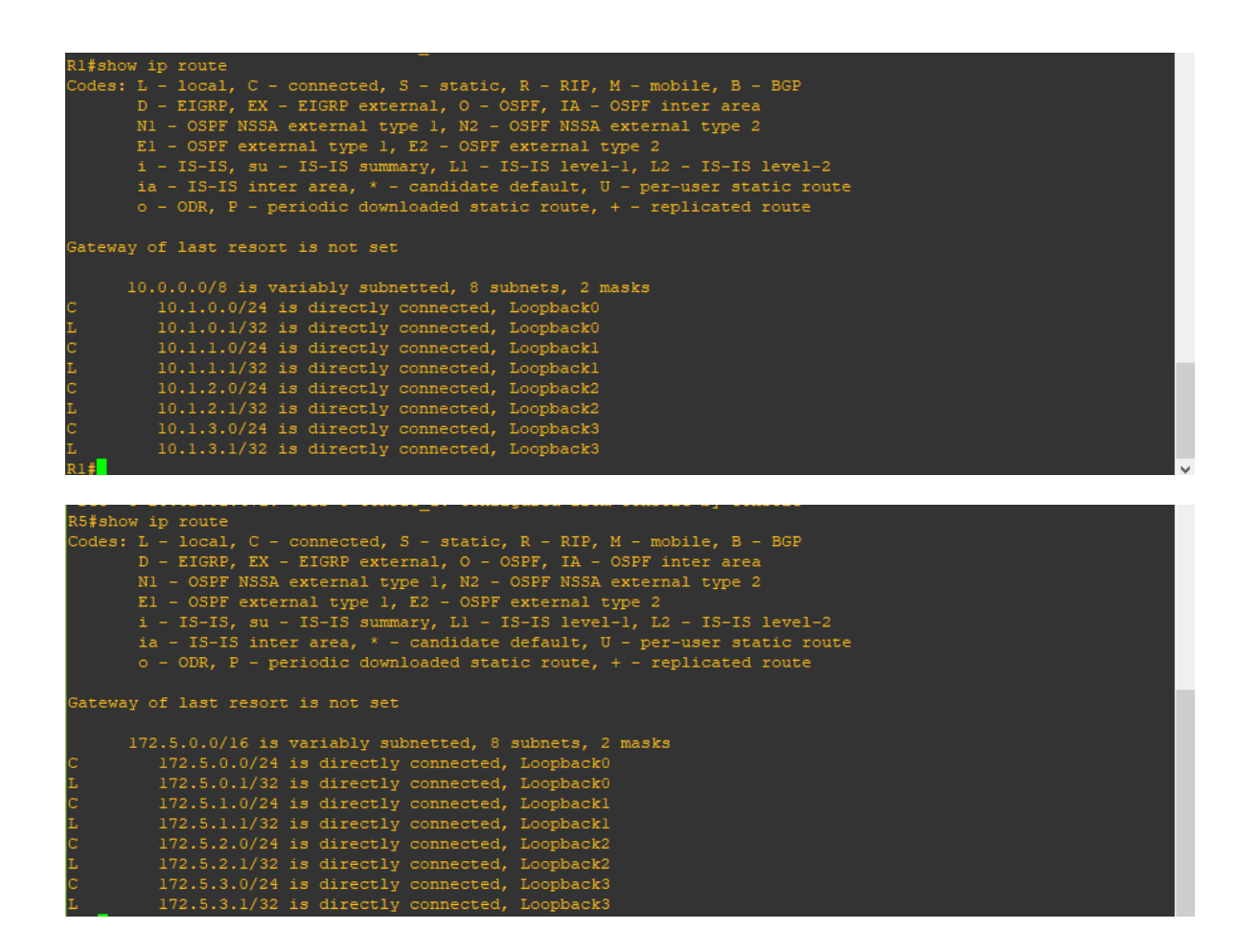

### <span id="page-12-0"></span>**1.1.2 Escenario 2**

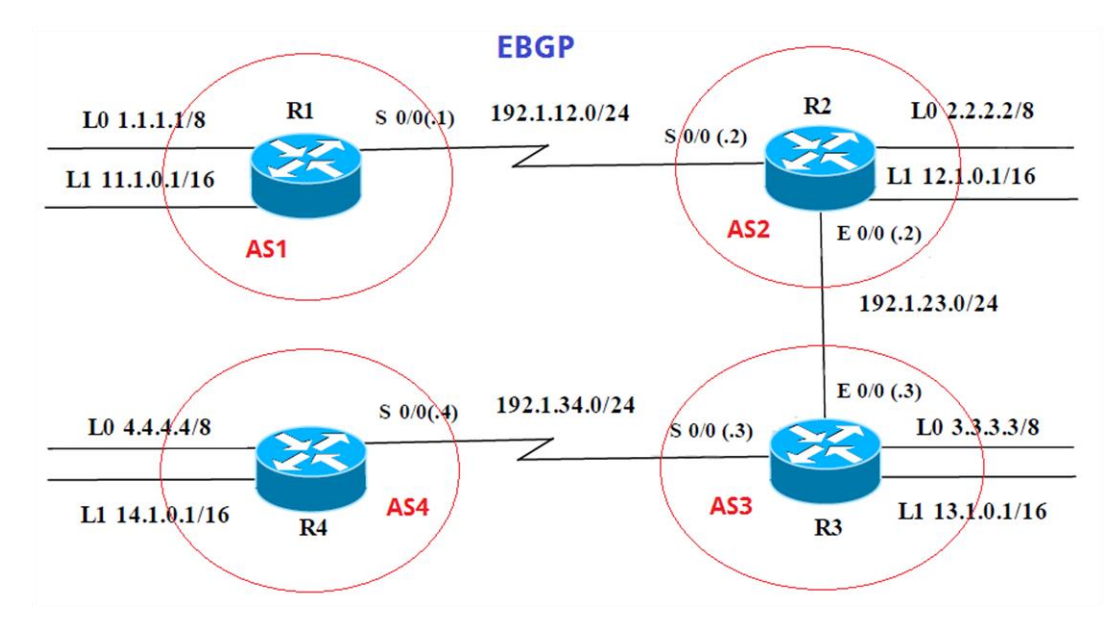

# *Figura 3. Topología Escenario 2*

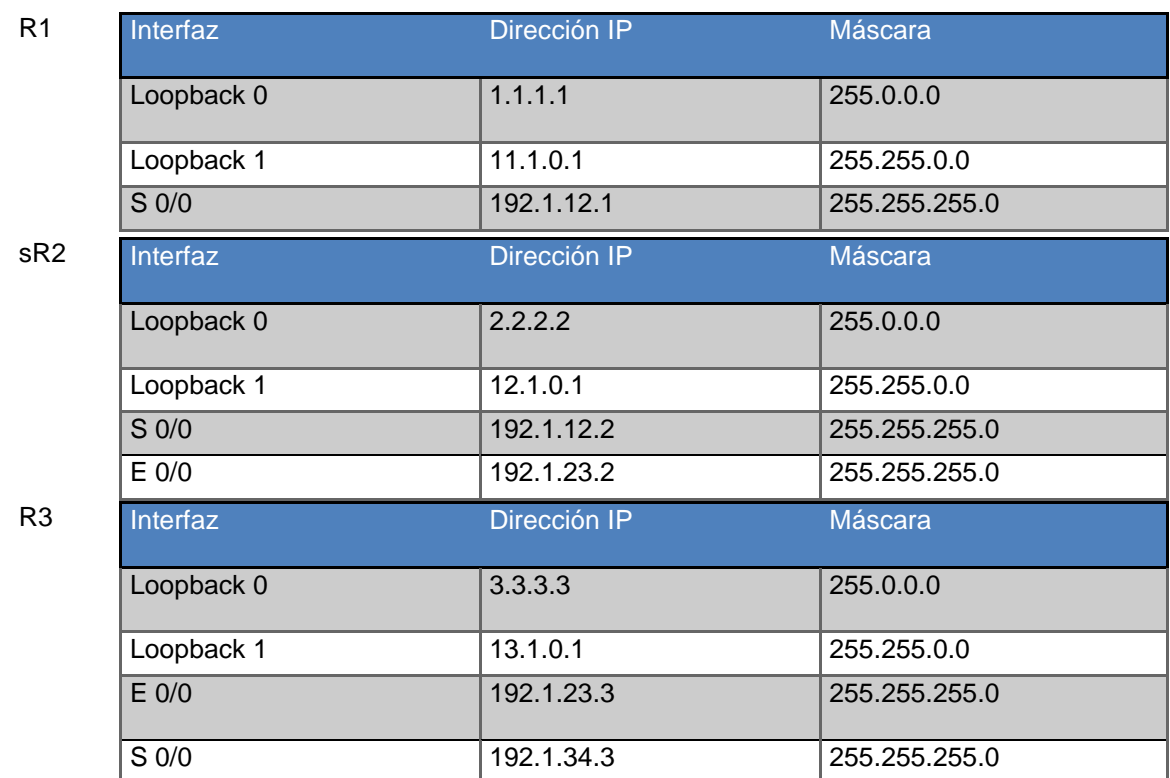

Información para configuración de los Routers

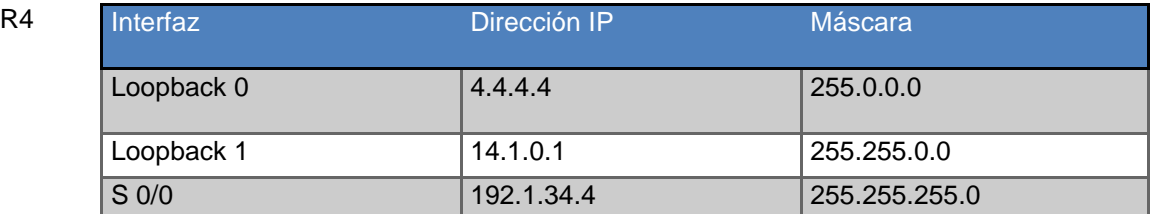

*Tabla 1. Direcciones de interfaces* 

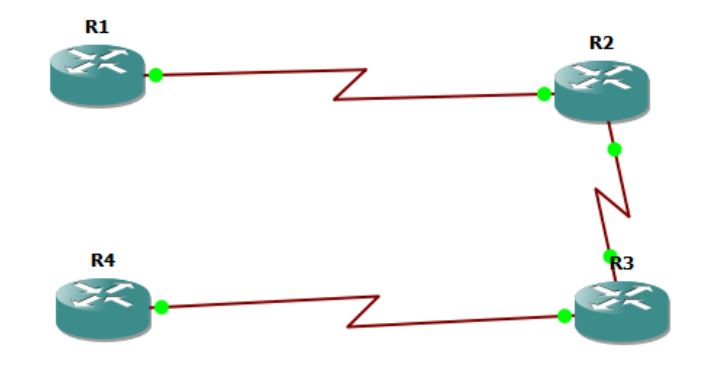

*Figura 4. Topología Implementada en GNS3 Escenario 2* 

#### *Desarrollo:*

Se configuran las diferentes interfaces loopback e interfaces seriales con las direcciones IP indicadas en los diferentes routers.

R1(config)#interface lo0 R1(config-if)#ip address 1.1.1.1 255.0.0.0 R1(config-if)#description Loopback 0 R1(config-if)#exit R1(config)#interface lo1 R1(config-if)#description Loopback 1 R1(config-if)#ip address 11.1.0.1 255.255.0.0 R1(config-if)#exit R1(config)#interface s1/0 R1(config-if)#description s1/0 R1(config-if)#ip address 192.1.12.1 255.255.255.0 R1(config-if)#exit

R1#conf t Enter configuration commands, one per line. End with CNTL/Z. R1(config)#interface s1/0 R1(config-if)#clock rate 128000 R1(config-if)#no sh R1(config-if)#end

R2#conf t Enter configuration commands, one per line. End with CNTL/Z. R2(config)#interface lo0 R2(config-if)#description loopback 0

R2(config-if)#ip address 2.2.2.2 255.0.0.0 R2(config-if)#exit R2(config)#interface lo1 R2(config-if)#description Loopback 1 R2(config-if)#ip address 12.1.0.1 255.255.255.0 R2(config-if)#no sh R2(config-if)#exit R2(config)#interface s1/0 R2(config-if)#description s1/0 R2(config-if)#ip address 192.1.12.2 255.255.255.0 R2(config-if)#no sh R2(config-if)#exit R2(config)#interface s1/1 R2(config-if)#description s1/1 R2(config-if)#ip address 192.1.23.2 255.255.255.0 R2(config-if)#clock rate 128000 R2(config-if)#no sh R2(config-if)#end

R3#conf t

Enter configuration commands, one per line. End with CNTL/Z. R3(config)#interface lo0 R3(config-if)#description Loopback 0 R3(config-if)#ip address 3.3.3.3 255.0.0.0 R3(config-if)#exit R3(config)#interface lo1 R3(config-if)#description Loopback 1 R3(config-if)#ip address 13.1.0.1 255.255.0.0 R3(config-if)#exit R3(config)#interface s1/1 R3(config-if)#description s1/1 R3(config-if)#ip address 192.1.34.3 255.255.255.0 R3(config-if)#clock rate 128000 R3(config-if)#no sh

R4#conf t

Enter configuration commands, one per line. End with CNTL/Z. R4(config)#interface lo0

R4(config-if)#description Loopback 0 R4(config-if)#ip address 4.4.4.4 255.0.0.0 R4(config-if)#exit R4(config)#Interface s1/0 R4(config-if)#description s1/0 R4(config-if)#ip address 192.1.34.4 255.255.255.0 R4(config-if)#no sh R4(config-if)#exit R4(config)#interface lo1 R4(config-if)#description Loopback 1 R4(config-if)#ip address 14.1.0.1 255.255.0.0 R4(config-if)#exit R4(config)#end

1. Configure una relación de vecino BGP entre R1 y R2. R1 debe estar en AS1 y R2 debe estar en AS2. Anuncie las direcciones de Loopback en BGP. Codifique los ID para los routers BGP como 11.11.11.11 para R1 y como 22.22.22.22 para R2. Presente el paso a con los comandos utilizados y la salida del comando *show ip route.*

R1#conf t

Enter configuration commands, one per line. End with CNTL/Z.

R1(config)#router bgp 100

R1(config-router)#neighbor 192.1.12.3 remote-as 200

R1(config-router)#network 1.1.1.0 mask 255.0.0.0

% BGP: Incorrect network or mask configured

R1(config-router)#network 1.1.1.0 mask 255.255.255.0

R2#conf t

Enter configuration commands, one per line. End with CNTL/Z.

R2(config)#router bgp 200

R2(config-router)#neighbor 192.1.12.1 remote-as 100

R2(config-router)#network 2.2.2.0

R2(config-router)#network 12.1.0.0

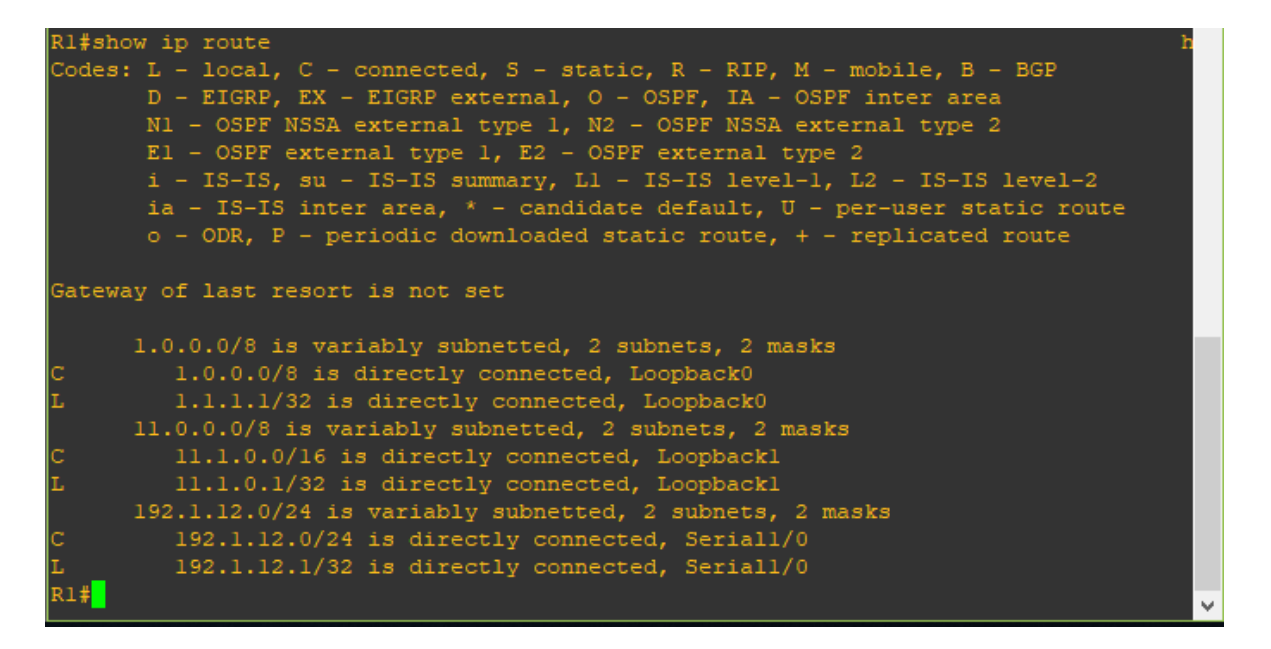

2. Configure una relación de vecino BGP entre R2 y R3. R2 ya debería estar configurado en AS2 y R3 debería estar en AS3. Anuncie las direcciones de Loopback de R3 en BGP. Codifique el ID del router R3 como 33.33.33.33. Presente el paso a con los comandos utilizados y la salida del comando *show ip route.*

R3#conf t

Enter configuration commands, one per line. End with CNTL/Z. R3(config)#router bgp 300 R3(config-router)#neighbor 192.1.23.0 remote-as 200 R3(config-router)#network 2.2.2.0 mask 255.255.255.0 R3(config-router)#network 12.1.0.0 mask 255.255.255.0

R3#conf t

Enter configuration commands, one per line. End with CNTL/Z. R3(config)#router bgp 300

R3(config-router)#neighbor 192.1.12.0 remote-as 100

R3(config-router)#network 1.1.1.0 mask 255.255.255.0

R3(config-router)#network 11.1.0.0 mask 255.255.255.0

R3(config-router)#exit

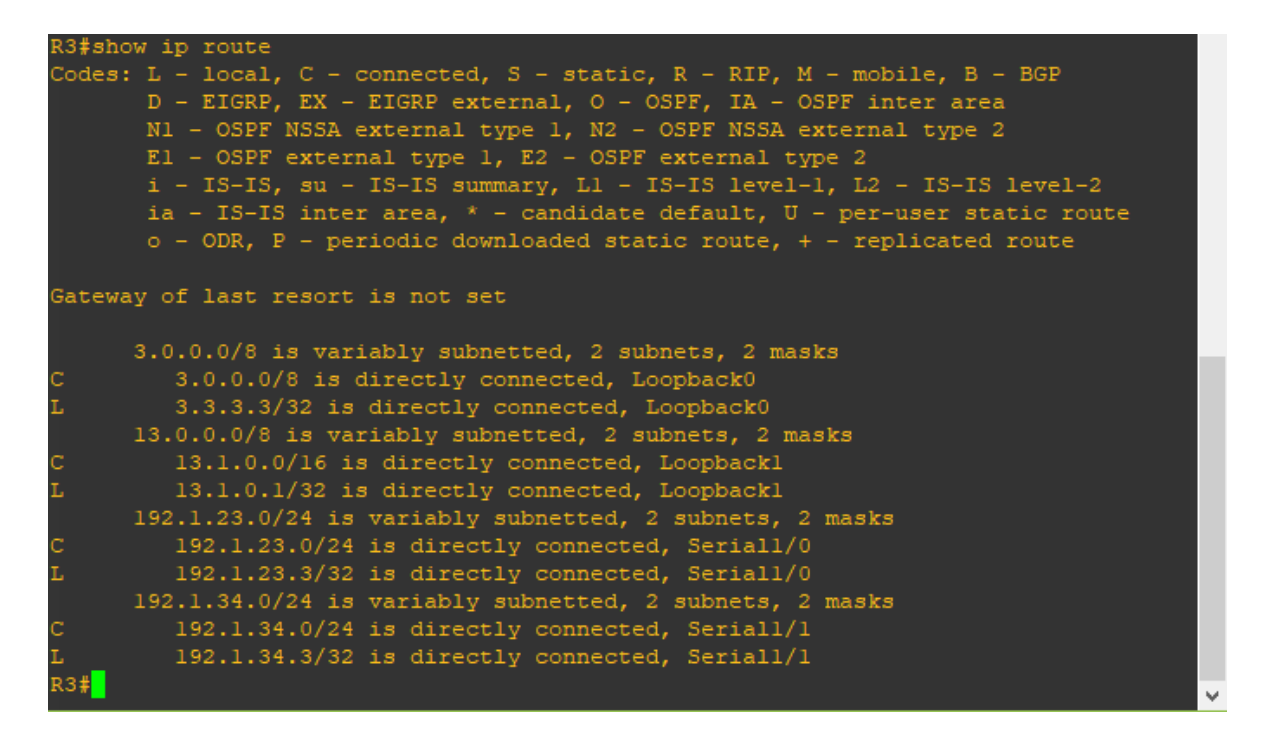

3. Configure una relación de vecino BGP entre R3 y R4. R3 ya debería estar configurado en AS3 y R4 debería estar en AS4. Anuncie las direcciones de Loopback de R4 en BGP. Codifique el ID del router R4 como 44.44.44.44. Establezca las relaciones de vecino con base en las direcciones de Loopback 0. Cree rutas estáticas para alcanzar la Loopback 0 del otro router. No anuncie la Loopback 0 en BGP. Anuncie la red Loopback de R4 en BGP. Presente el paso a con los comandos utilizados y la salida del comando *show ip route.*

R3#conf t

Enter configuration commands, one per line. End with CNTL/Z. R3(config)#router bgp 300 R3(config-router)#neighbor 192.1.34.0 remote-as 400 R3(config-router)#network 4.4.4.0 mask 255.255.255.0 R3(config-router)#network 14.1.0.0 mask 255.255.255.0 R3(config-router)#exit

R4#conf t

Enter configuration commands, one per line. End with CNTL/Z. R4(config)#router bgp 400 R4(config-router)#neighbor 192.1.12.0 remote-as 100 R4(config-router)#network 1.1.1.0 mask 255.255.255.0 R4(config-router)#network 11.1.0.0 mask 255.255.255.0 R4(config-router)#exit R4(config)#router bgp 400 R4(config-router)#neighbor 192.1.23.0 remote-as 100 R4(config-router)#neighbor 192.1.12.0 remote-as 200 R4(config-router)#neighbor 192.1.12.0 remote-as 100 R4(config-router)#neighbor 192.1.23.0 remote-as 200 R4(config-router)#network 2.2.2.0 mask 255.255.255.0 R4(config-router)#network 12.1.0.0 mask 255.255.255.0 R4(config-router)#exit R4(config)#router bgp 400 R4(config-router)#neighbor 192.1.34.0 remote-as 300 R4(config-router)#network 3.3.3.0 mask 255.255.255.0 R4(config-router)#network 13.1.0.0 mask 255.255.255.0 R4(config-router)#exit

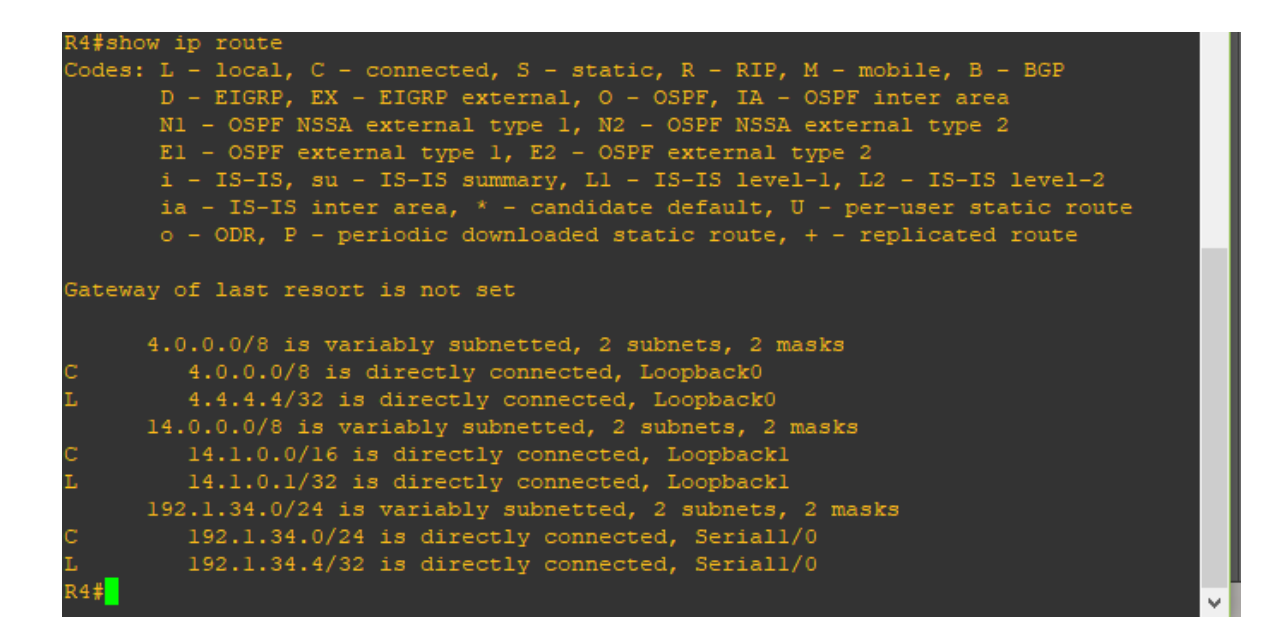

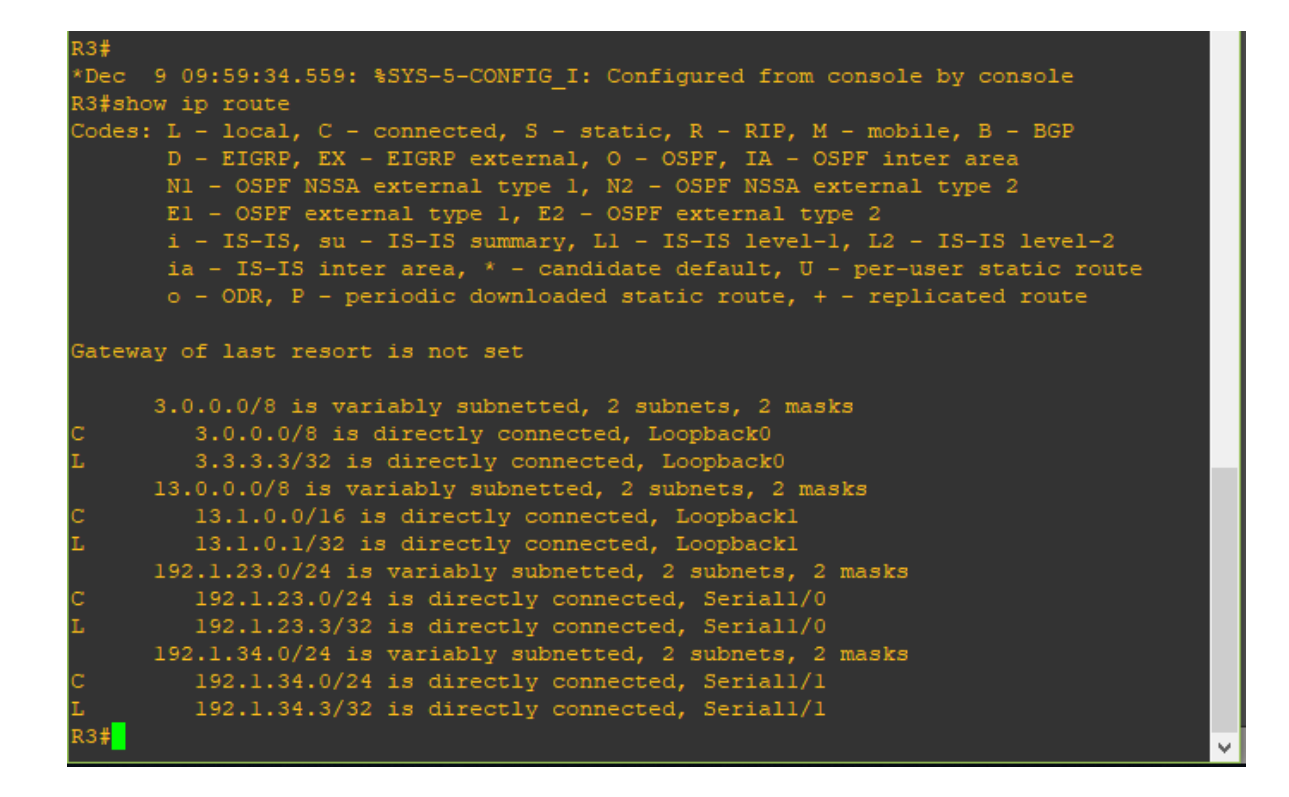

## <span id="page-20-0"></span>**1.1.3 Escenario 3**

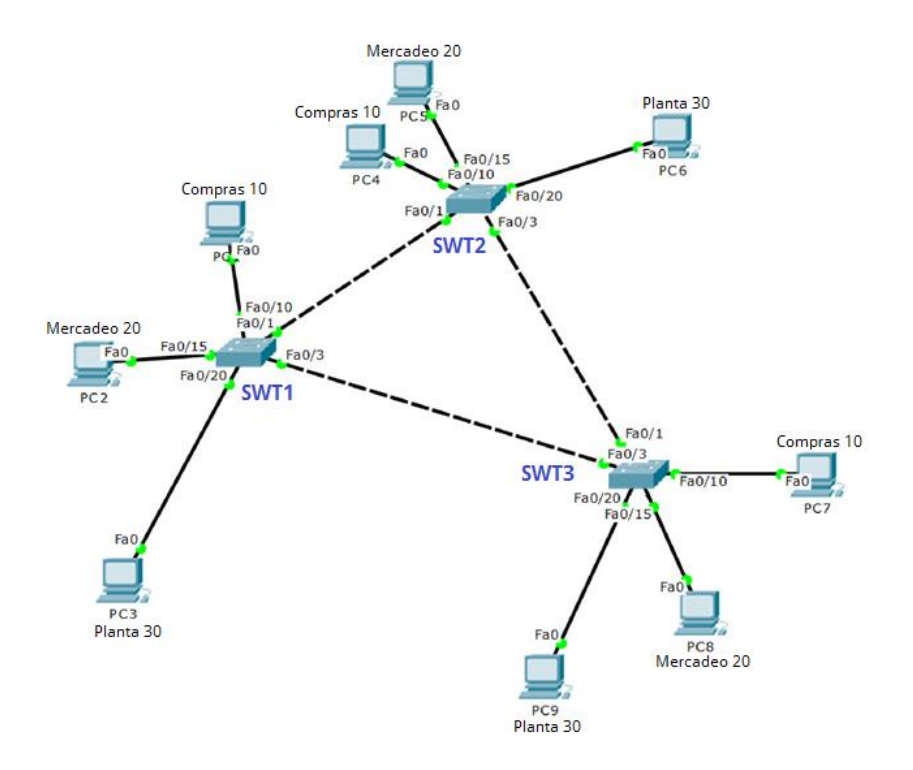

*Figura 5. Topología Escenario 3*

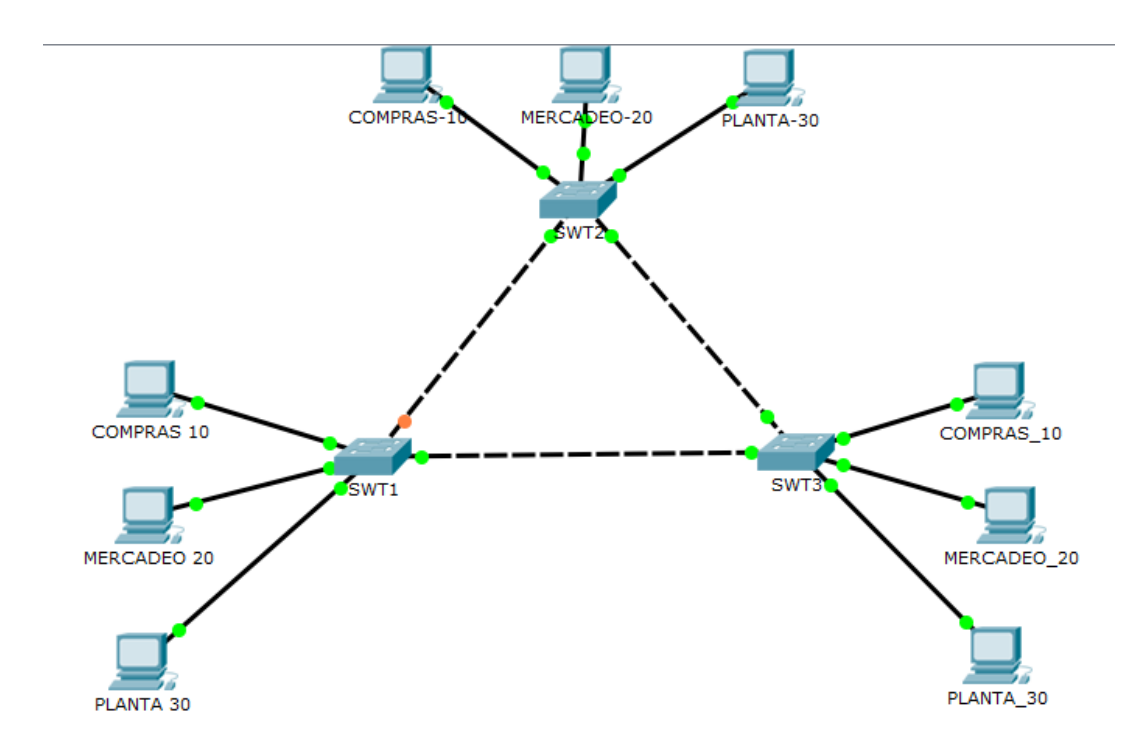

*Figura 6. Topología Implementada en Packet Tracer*

## *A. Configurar VTP*

1.Todos los switches se configurarán para usar VTP para las actualizaciones de VLAN. El switch SWT2 se configurará como el servidor. Los switches SWT1 y SWT3 se configurarán como clientes. Los switches estarán en el dominio VPT llamado CCNP y usando la contraseña cisco.

SWT2(config)#conf t SWT2(config)#vtp domain CCNP Changing VTP domain name from NULL to CCNP SWT2(config)#vtp mode server Device mode already VTP SERVER. SWT2(config)#vtp password cisco Setting device VLAN database password to cisco

SWT1(config)#conf t SWT1(config)#vtp domain CCNP Changing VTP domain name from NULL to CCNP SWT1(config)#vtp mode client Setting device to VTP CLIENT mode. SWT1(config)#vtp password cisco Setting device VLAN database password to cisco

2. Verifique las configuraciones mediante el comando *show vtp status*.

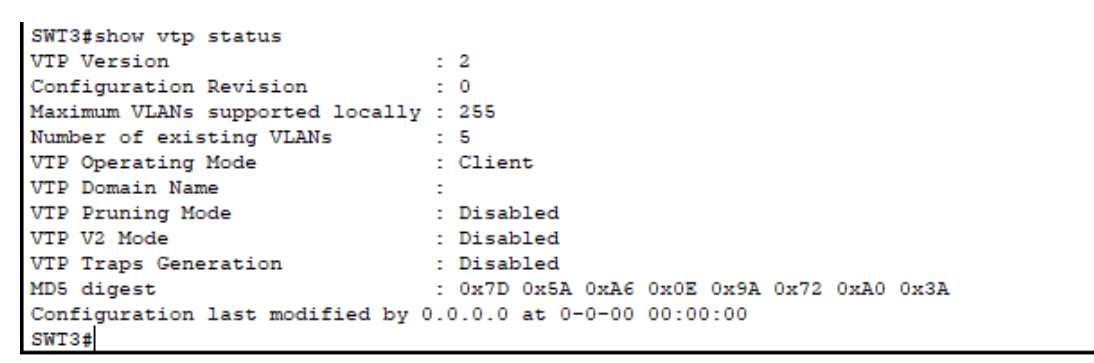

• Al observar el resultado se puede verificar que SWT1 y SWT3 operan modo VTP Client.

## *B. Configurar DTP (Dynamic Trunking Protocol)*

1. Configure un enlace troncal ("trunk") dinámico entre SWT1 y SWT2. Debido a que el modo por defecto es *dynamic auto*, solo un lado del enlace debe configurarse como *dynamic desirable*.

SWT1(config)#conf t SWT1(config)#interface f0/1 SWT1(config)#switchport mode dynamic desirable

2. Verifique el enlace "trunk" entre SWT1 y SWT2 usando el comando *show interfaces trunk*.

```
SWT1#show interfaces trunk
                     Encapsulation Status Mative vlan
Port
         Mode
          desirable n-802.1q
Fa0/1trunking
                                                  \mathbf{1}Vlans allowed on trunk
Port
Fa0/11 - 1005Port
         Vlans allowed and active in management domain
Fa0/1\overline{1}Port
          Vlans in spanning tree forwarding state and not pruned
Fa0/1none
SWTI#
```

```
SWT2 > enSWT2#show interfaces trunk
Port Mode Encapsulation Status Native<br/>vlan Fa0/1 auto n-802.1q trunking 1
           Vlans allowed on trunk
Port
           1 - 1005Fa0/1Port
           Vlans allowed and active in management domain
Fa0/1\mathbf{1}Port.
            Vlans in spanning tree forwarding state and not pruned
Fa0/1\mathbf{1}SWT2#
```
3. Entre SWT1 y SWT3 configure un enlace "trunk" estático utilizando el comando switchport *mode trunk* en la interfaz F0/3 de SWT1

SWT1(config)#conf t SWT1(config)#interface f0/3 SWT1(config)#switchport mode trunk

4. Verifique el enlace "trunk" el comando *show interfaces trunk* en SWT1.

```
SWT1#show interface trunk
Port
      Mode Encapsulation Status
                                                        Native vlan
                        n-802.1q trunking<br>802.1q trunking
Fa0/1desirable
                                                        \mathbf{1}on
Fa0/3\mathbf{1}Vlans allowed on trunk
Port
Fa0/11 - 1005Fa0/31 - 1005Vlans allowed and active in management domain
Port
           \overline{1}Fa0/1Fa0/3\mathbf{1}Port
          Vlans in spanning tree forwarding state and not pruned
Fa0/1none
Fa0/3\mathbf{1}SWTI#
```
4. Configure un enlace "trunk" permanente entre SWT2 y SWT3.

SWT3(config)#conf t SWT3(config)#interface f0/1 SWT3(config)#switchport mode trunk

SWT2(config)#conf t SWT2(config)#interface f0/2 SWT2(config)#switchport mode trunk

#### *C. Agregar VLANs y asignar puertos.*

1. En STW1 agregue la VLAN 10. En STW2 agregue las VLANS Compras (10), Mercadeo (20), Planta (30) y Admon (99)

SWT1(config)#conf t SWT1(config)#vlan 10 SWT1(config)#

SWT2(config)#conf t SWT2(config)#vlan 10 SWT2(config)#name COMPRAS SWT2(config)#vlan 20 SWT2(config)#name MERCADEO SWT2(config)#vlan 30 SWT2(config)#name PLANTA SWT2(config)#vlan 99 SWT2(config)#name ADMON SWT2(config)#end

2. Verifique que las VLANs han sido agregadas correctamente.

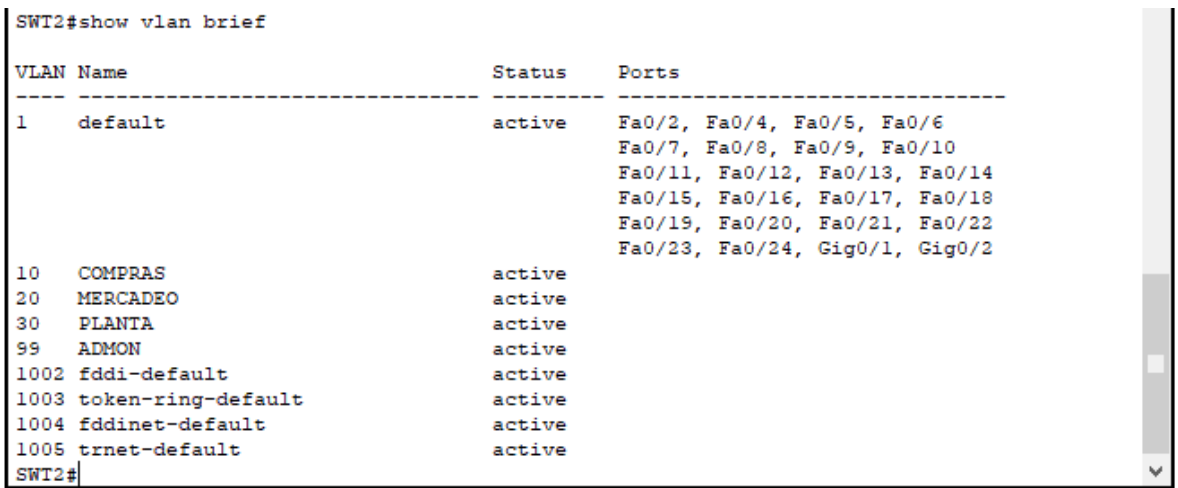

2. Asocie los puertos a las VLAN y configure las direcciones IP de acuerdo con la siguiente tabla.

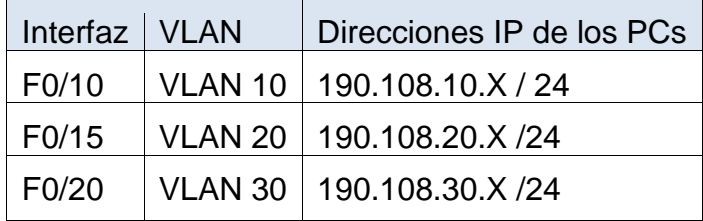

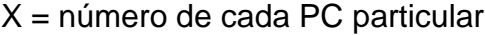

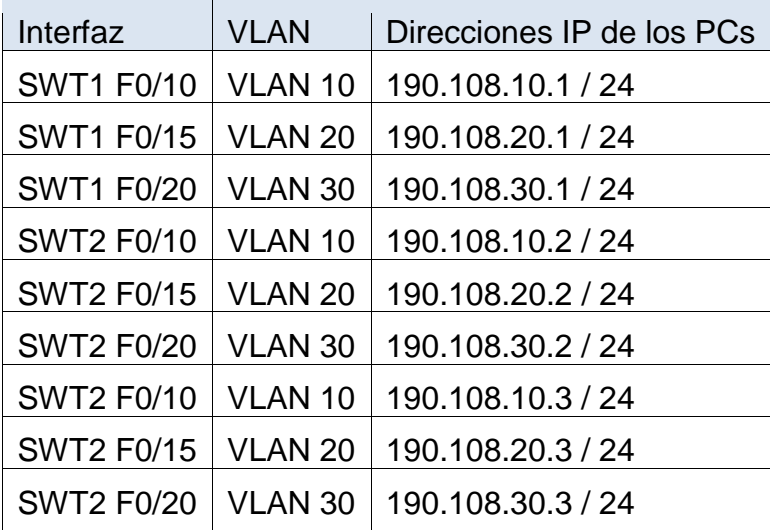

Configure el puerto F0/10 en modo de acceso para SWT1, SWT2 y SWT3 y asígnelo a la VLAN 10.

SWT1(config)#conf t SWT1(config)#int f0/1 SWT1(config-if)#switchport mode access SWT1(config-if)#switchport access vlan 10

SWT2(config)#conf t SWT2(config)#int f0/1 SWT2(config-if)#switchport mode access SWT2(config-if)#switchport access vlan 10

SWT3(config)#conf t SWT3(config)#int f0/10 SWT3(config-if)#switchport mode access SWT3(config-if)#switchport access vlan 10

Repita el procedimiento para los puertos F0/15 y F0/20 en SWT1, SWT2 y SWT3. Asigne las VLANs y las direcciones IP de los PCs de acuerdo con la tabla de arriba.

SWT1(config)#conf t SWT1(config)#int f0/15 SWT1(config-if)#switchport mode access SWT1(config-if)#switchport access vlan 20 SWT1(config)#conf t SWT1(config)#int f0/20 SWT1(config-if)#switchport mode access SWT1(config-if)#switchport access vlan 30

SWT2(config)#conf t SWT2(config)#int f0/15 SWT2(config-if)#switchport mode access SWT2(config-if)#switchport access vlan 20 SWT2(config)#conf t SWT2(config)#int f0/20 SWT2(config-if)#switchport mode access SWT2(config-if)#switchport access vlan 30 SWT3(config)#conf t SWT3(config)#int f0/15 SWT3(config-if)#switchport mode access SWT3(config-if)#switchport access vlan 20 SWT3(config)#conf t SWT3(config)#int f0/20 SWT3(config-if)#switchport mode access SWT3(config-if)#switchport access vlan 30

#### *D. Configurar las direcciones IP en los Switches.*

1. En cada uno de los Switches asigne una dirección IP al SVI (*Switch Virtual Interface*) para VLAN 99 de acuerdo con la siguiente tabla de direccionamiento y active la interfaz.

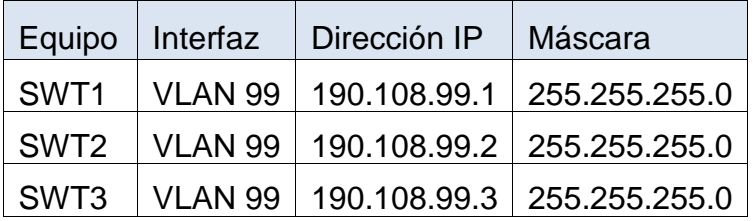

SWT1(config)#int vlan 99 SWT1(config-if)#ip address 190.108.99.1 255.255.255.0 SWT1(config-if)#no sh

SWT2(config)#int vlan 99 SWT2(config-if)#ip address 190.108.99.2 255.255.255.0 SWT2(config-if)#no sh

SWT3(config)#int vlan 99 SWT3(config-if)#ip address 190.108.99.3 255.255.255.0 SWT3(config-if)#no sh

#### *E. Verificar la conectividad Extremo a Extremo*

1. Ejecute un Ping desde cada PC a los demás. Explique por qué el ping tuvo o no tuvo éxito.

• PC compras en SWT1: Ping a Pc Compras en SWT2 y SWT3 exitoso

```
PC>ping 190.108.10.2
Pinging 190.108.10.2 with 32 bytes of data:
Reply from 190.108.10.2: bytes=32 time=1ms TTL=128
Reply from 190.108.10.2: bytes=32 time=0ms TTL=128
Reply from 190.108.10.2: bytes=32 time=3ms TTL=128
Reply from 190.108.10.2: bytes=32 time=lms TTL=128
Ping statistics for 190.108.10.2:
    Packets: Sent = 4, Received = 4, Lost = 0 (0% loss),
Approximate round trip times in milli-seconds:
   Minimum = 0ms, Maximum = 3ms, Average = 1msPC>ping 190.108.10.3
Pinging 190.108.10.3 with 32 bytes of data:
Reply from 190.108.10.3: bytes=32 time=12ms TTL=128
Reply from 190.108.10.3: bytes=32 time=0ms TTL=128
Reply from 190.108.10.3: bytes=32 time=0ms TTL=128
Reply from 190.108.10.3: bytes=32 time=0ms TTL=128
Ping statistics for 190.108.10.3:
    Packets: Sent = 4, Received = 4, Lost = 0 (0% loss),
Approximate round trip times in milli-seconds:
    Minimum = 0ms, Maximum = 12ms, Average = 3ms
```
• PC Mercadeo en SWT1: Ping a Pc Mercadeo en SWT2 y SWT3 exitoso

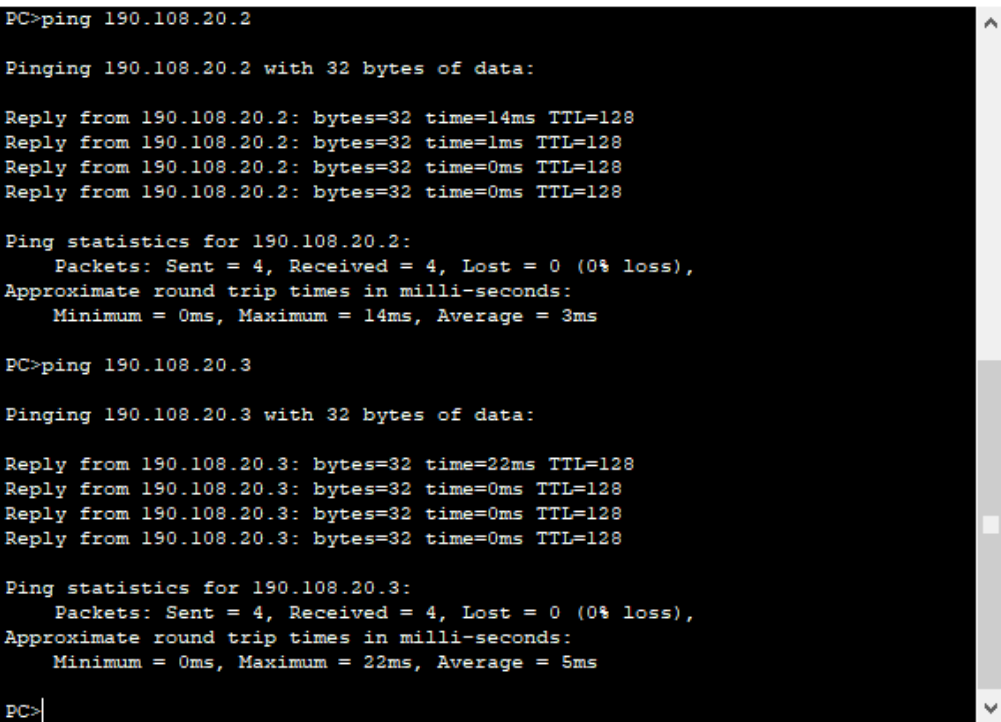

• PC Planta en SWT1: Ping a Pc Planta en SWT2 y SWT3 exitoso

```
PC>ping 190.108.30.2
Pinging 190.108.30.2 with 32 bytes of data:
Reply from 190.108.30.2: bytes=32 time=12ms TTL=128
Reply from 190.108.30.2: bytes=32 time=0ms TTL=128
Reply from 190.108.30.2: bytes=32 time=10ms TTL=128
Reply from 190.108.30.2: bytes=32 time=1ms TTL=128
Ping statistics for 190.108.30.2:
    Packets: Sent = 4, Received = 4, Lost = 0 (0% loss),
Approximate round trip times in milli-seconds:
   Minimum = 0ms, Maximum = 12ms, Average = 5msPC>ping 190.108.30.3
Pinging 190.108.30.3 with 32 bytes of data:
Reply from 190.108.30.3: bytes=32 time=1ms TTL=128
Reply from 190.108.30.3: bytes=32 time=0ms TTL=128
Reply from 190.108.30.3: bytes=32 time=lms TTL=128
Reply from 190.108.30.3: bytes=32 time=0ms TTL=128
Ping statistics for 190.108.30.3:
    Packets: Sent = 4, Received = 4, Lost = 0 (0% loss),
Approximate round trip times in milli-seconds:
   Minimum = 0ms, Maximum = 1ms, Average = 0ms
```
• Al intentar realizar ping entre un pc de un departamento diferente (Ejemplo entre un pc del área mercado y otro del área planta) no se completa el ping puesto que cada departamento está en una VLAN diferente, incluso cuando están conectados al mismo Switch.

2. Ejecute un Ping desde cada Switch a los demás. Explique por qué el ping tuvo o no tuvo éxito.

```
SWT1#ping 190.108.99.2
Type escape sequence to abort.
Sending 5, 100-byte ICMP Echos to 190.108.99.2, timeout is 2 seconds:
..!!!
Success rate is 60 percent (3/5), round-trip min/avg/max = 0/0/2 ms
SWT1#ping 190.108.99.3
Type escape sequence to abort.
Sending 5, 100-byte ICMP Echos to 190.108.99.3, timeout is 2 seconds:
 1.111Success rate is 60 percent (3/5), round-trip min/avg/max = 0/0/0 msSWTI#
```

```
SWT3 > en
SWT3#ping 190.108.99.1
Type escape sequence to abort.
Sending 5, 100-byte ICMP Echos to 190.108.99.1, timeout is 2 seconds:
11111
Success rate is 100 percent (5/5), round-trip min/avg/max = 0/0/1 ms
SWT3#ping 190.108.99.2
Type escape sequence to abort.
Sending 5, 100-byte ICMP Echos to 190.108.99.2, timeout is 2 seconds:
1.111Success rate is 60 percent (3/5), round-trip min/avg/max = 0/0/0 ms
SWT3#
```
• Al realizar el ping entre los diferentes Switch se tiene obtiene respuesta, lo que confirma que hay una adecuada negociación.

3. Ejecute un Ping desde cada Switch a cada PC. Explique por qué el ping tuvo o no tuvo éxito.

```
SWT2#ping 190.108.10.1
Type escape sequence to abort.
Sending 5, 100-byte ICMP Echos to 190.108.10.1, timeout is 2 seconds:
Success rate is 0 percent (0/5)
SWT2#ping 190.108.10.2
Type escape sequence to abort.
Sending 5, 100-byte ICMP Echos to 190.108.10.2, timeout is 2 seconds:
. . . . .
Success rate is 0 percent (0/5)
SWT2#ping 190.108.10.3
Type escape sequence to abort.
Sending 5, 100-byte ICMP Echos to 190.108.10.3, timeout is 2 seconds:
. . . . .
Success rate is 0 percent (0/5)
SWT2#ping 190.108.20.2
Type escape sequence to abort.
Sending 5, 100-byte ICMP Echos to 190.108.20.2, timeout is 2 seconds:
. . . . .
Success rate is 0 percent (0/5)
SWT2#
```
• El ping no se completa puesto que los PCs no están dentro de la misma **VI AN** 

# **Conclusiones**

- <span id="page-31-0"></span>• Cuando se configura el protocolo BGP se puede automatizar una red de varios routers para que intercambien información de rutero entre cada router, en ese proceso de intercambian las tablas de ruteo y se envían actualizaciones, por lo general el protocolo BGP se emplea en Gateways.
- El protocolo VTP permite optimizar la gestión de un dominio de VLANs de manera global sin necesidad de realizar administración en cada equipo switch de la red, ese caso puede operar como servidor o cliente.
- El protocolo EIGRP es una alternativa que mantiene información en dos tablas, una la tabla de vecinos, donde se registran las direcciones IP de los routers adyacentes; la segunda tabla es la de topología donde se guardan las rutas aprendidas de los routers adyacentes.
- Para facilitar administración de los puertos de un switch se aplica el protocolo DTP que permite definir el fin de del puerto, el cual puede ser dedicado, troncal, auto negociación, acceso, encendido o apagado.

# **Referencias Bibliográficas**

- <span id="page-32-0"></span>• Teare, D., Vachon B., Graziani, R. (2015). CISCO Press (Ed). Path Control Implementation. Implementing Cisco IP Routing (ROUTE) Foundation Learning Guide CCNP ROUTE 300-101. Recuperado de <https://1drv.ms/b/s!AmIJYei-NT1IlnMfy2rhPZHwEoWx>
- Froom, R., Frahim, E. (2015). CISCO Press (Ed). Spanning Tree Implementation. Implementing Cisco IP Switched Networks (SWITCH) Foundation Learning Guide CCNP SWITCH 300-115. Recuperado de <https://1drv.ms/b/s!AmIJYei-NT1IlnWR0hoMxgBNv1CJ>
- room, R., Frahim, E. (2015). CISCO Press (Ed). Fundamentals Review. Implementing Cisco IP Switched Networks (SWITCH) Foundation Learning Guide CCNP SWITCH 300-115. Recuperado de [https://1drv.ms/b/s!AmIJYei-](https://1drv.ms/b/s!AmIJYei-NT1IlnWR0hoMxgBNv1C)[NT1IlnWR0hoMxgBNv1C](https://1drv.ms/b/s!AmIJYei-NT1IlnWR0hoMxgBNv1C)
- UNAD (2015). Switch CISCO Security Management [OVA]. Recuperado de <https://1drv.ms/u/s!AmIJYei-NT1IlyVeVJCCezJ2QE5c>
- Odom, W. (2013). CISCO Press (Ed). CCNA ICND2 Official Exam Certification Guide. Recuperado de [http://een.iust.ac.ir/profs/Beheshti/Computer%20networking/Auxilary%20ma](http://een.iust.ac.ir/profs/Beheshti/Computer%20networking/Auxilary%20materials/Cisco-ICND2.pdf) [terials/Cisco-ICND2.pdf](http://een.iust.ac.ir/profs/Beheshti/Computer%20networking/Auxilary%20materials/Cisco-ICND2.pdf)